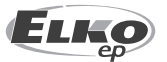

#### **ELKO EP POLAND Sp. z o.o.** ul. Bobrecka 27 43-400 Cieszyn Polska GSM: +48 785 431 024 e-mail: elko@elkoep.pl www.elkoep.pl

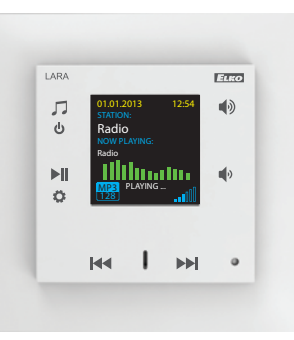

# **LARA Radio**

02-70/2017 Rev.: 7

## Zanim zaczniesz

Gratulujemy zakupu urządzenia LARA Radio (radio internetowe w włączniku).

Instrukcja obsługi zawiera informacje dotyczące instalacji oraz korzystania z urządzenia. Instrukcja obsługi jest częścią składową opakowania urządzenia. Instalację rozpocznij po gruntowanym zapoznaniu się z Instrukcją obsługi oraz funkcjami urządzenia. Bezproblemowe działanie urządzenia zależy również od sposobu dostarczenia urządzenia, jego magazynowania oraz obsługi. O ile zauważysz jakiekolwiek oznaki uszkodzenia, deformacji, usterki lub brakujące części, nie instaluj urządzenia, ale od razu go zwróć do punktu sprzedaży. Na końcu okresu eksploatacji urządzenie oraz jego części należy traktować jako odpad elektroniczny. Przed rozpoczęciem instalacji upewnij się, że żaden z przewodów lub podłączonych części nie są pod napięciem. Podczas montażu i konserwacji należy przestrzegać przepisów bezpieczeństwa, standardów, dyrektyw oraz szczególnych przepisów dotyczących pracy z urządzeniami elektrycznymi.

Aby zainstalować urządzenie z powodzeniem, potrzebne będą: urządzenie LARA Radio, zestaw głośników, adapter zasilający PoE, przewód UTP ze złączem RJ-45, przewody głośnikowe, komputer PC z zainstalowaną aplikacją LARA Configurator.

W celu ochrony przed porażeniem prądem elektrycznym, podłącz tylko obwody bezpiecznego niskiego napięcia (SELV). Na przykład zasilanie PoE (SELV) lub obwody LAN (SELV). Inne rodzaje zasilania (ELV) oraz obwody WAN (obwody TNV) nie powinny być podłączone bezpośrednio do urządzenia.

Ostrzeżenie: niektóre porty LAN oraz WAN korzystają z tego samego złącza RJ-45, z tego powodu należy zachować ostrożność podczas podłączania.

## Charakterystyka

- Odtwarzacz muzyki oraz internetowych stacji radiowych o wielkości włącznika we wzornictwie LOGUS<sup>90</sup>.
- LARA Radio po podłączeniu do Internetu odtwarza internetowe stacje radiowe - możesz zapisać do 40 stacji. Bez ograniczeń możesz wybierać pomiędzy tysiącami internetowych stacji radiowych z całego świata, które dostarczają dane w wymaganym formacie.
- LARA Radio potrafi również odtwarzać zawartość z zewnętrznych źródeł muzyki, takich jak np. smartfon, odtwarzacz MP3. Wymienione urządzenia są podłączone poprzez wejście audio typu stereo jack 3.5 mm, znajdujące się pod przednim panelem.
- LARA Radio pozwala również na odtwarzanie plików audio z centralnych serwerów NAS, w których jest zainstalowane oprogramowanie Logitech Media Server. Dzięki temu funkcja ta może być wykorzystana w kompleksowym systemie iNELS lub jako całkowicie niezależne urządzenie automatyki domowej. Sterowane jest z kompleksowej aplikacji iHC, gdy jest częścią systemu iNELS.
- Sterowanie przez dotyk z przedniego panelu urządzenia (sześć przycisków pojemnościowych).
- Podstawowych ustawień urządzenia (podłączenie do sieci LAN, wybór języka, wybór wejścia audio) można dokonać bezpośrednio w menu w urządzeniu poprzez 6 pojemnościowych przycisków, znajdujących się na przednim panelu. Ustawienia zaawansowane (wybór stacji, podłączenie do serwera, aktualizacja firmware, itd.) są konfigurowane za pomocą komputera i oprogramowania LARA Configurator.
- LARA Radio jest wyposażona w kolorowy wyświetlacz OLED o przekątnej 1.5". Wyświetlacz pokazuje również podstawowe informacje dotyczące odtwarzanej muzyki, oraz pozwala na poruszanie się w menu / ustawieniach, itd.
- LARA Radio ma wbudowany wzmacniacz o mocy 2 x 10 W, co w znaczny sposób ułatwia instalację w miejscach, gdzie podana moc jest wystarczająca. Urządzenie LARA można wykorzystać w celu nagłośnienia np. kuchni, poczekalni, biur, recepcji, holów wejściowych, sal operacyjnych lub wellness.
- LARA zasilana jest z PoE z napięciem maksymalnym 27 V DC / 1000 mA. Z tego wynika główna zaleta - podłączenie oraz komunikacja poprzez jeden przewód (UTP).
- Do dyspozycji jest szeroka gama akcesoriów do urządzenia LARA podłączenie (adaptery PoE, przełączniki PoE), głośniki (w ramce, naścienne lub sufitowe) oraz instalacja (przewody, puszki, itd.).
- Zgodne ze standardami IEEE 802.3u (100BASE-Tx).
- Automatyczne wykrywanie krosowego przewodu Ethernet MDIX.

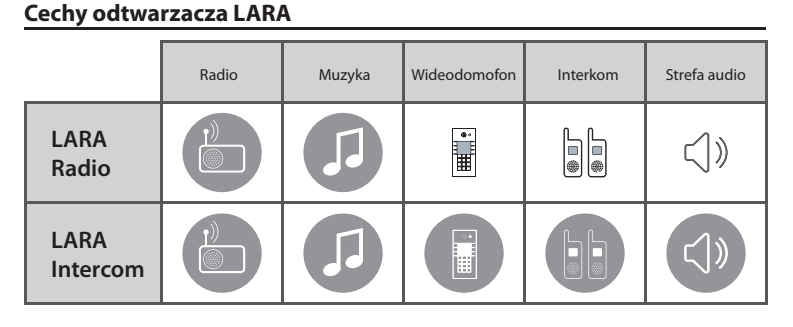

## **Łatwa instalacja w 3 krokach**

1. Podłącz urządzenie LARA do routera

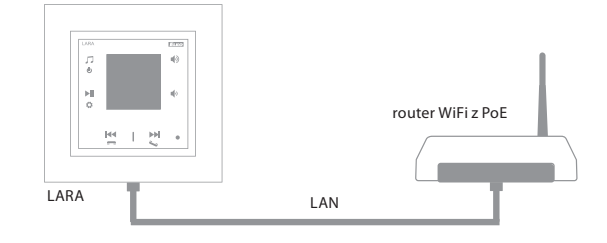

## 2. Podłącz głośniki do urządzenia LARA

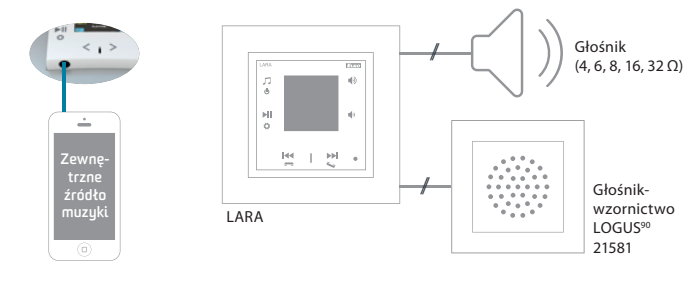

3. Ustawienie urządzenia LARA za pomocą oprogramowania LARA Configurator

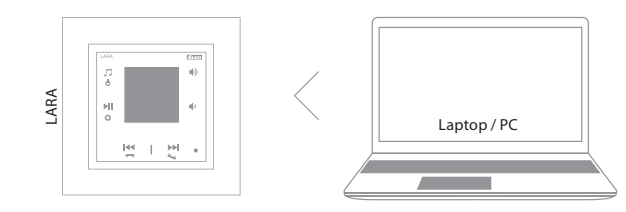

## Podłączenie

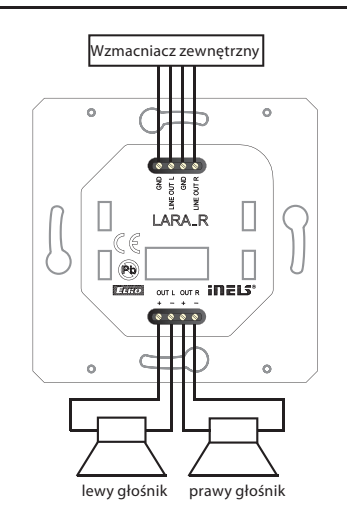

**LARA Radio**

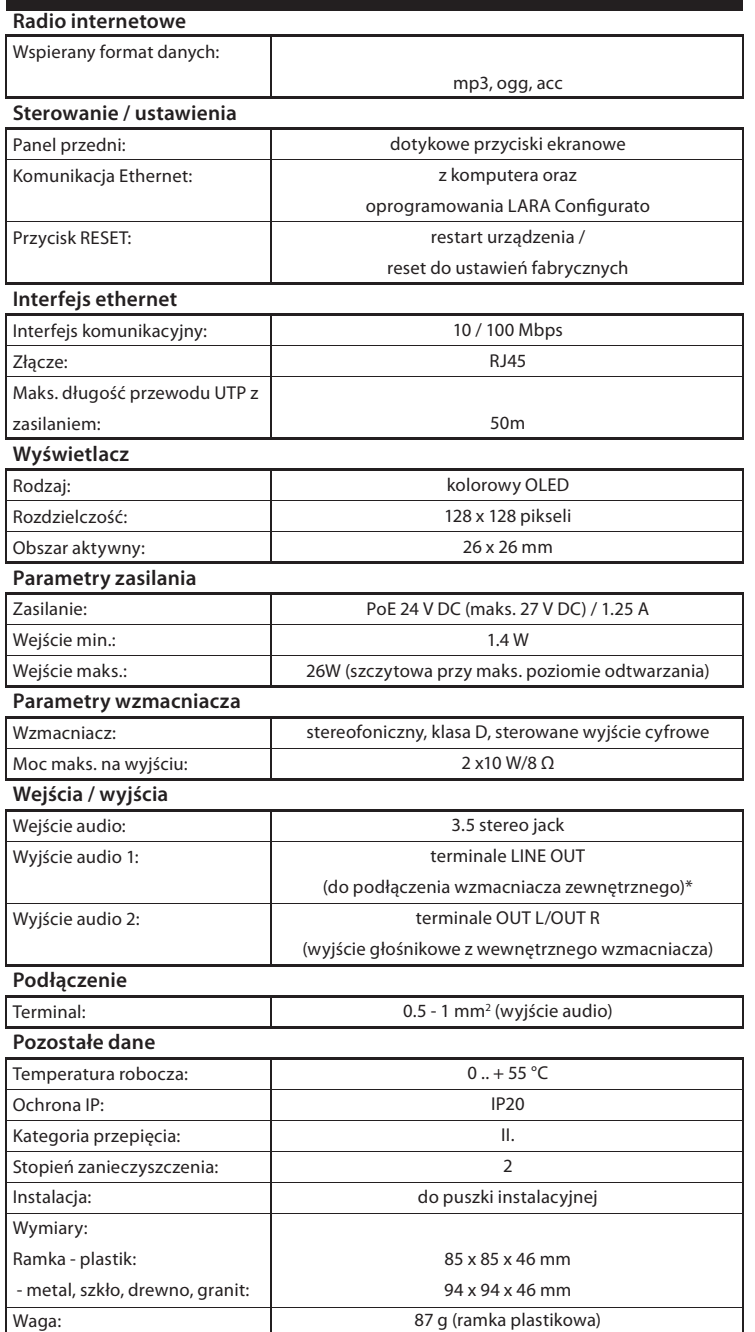

\* Przewód z terminali LINE OUT musi być ekranowany, maks. długość nie powinna przekroczyć 5 m.

## Dane techniczne Instalacja urządzenia

#### **Wymagania dotyczące środowiska:**

- Urządzenie nie może być zainstalowane w środowisku, w którym wystawione jest na działanie wilgoci oraz nadmiernego ciepła.
- Umieść urządzenie w miejscu, gdzie można go podłączyć do sieci Ethernet. Przewód Ethernet z zasilaniem PoE powinien być jak najkrótszy - odległość pomiędzy odtwarzaczem oraz źródłem zasilania PoE - z powodu spadków napięcia, występujących z rosnącą odległością. Należy również użyć przewodów o wysokiej jakości, oraz złącz renomowanej marki.
- Nigdy nie instaluj urządzenia bez puszki instalacyjnej, w związku z tym, że jest zabronionym instalowanie urządzeń bezpośrednio w ścianie, np. płycie gipsowo- -kartonowej, gdzie obudowa urządzenia byłaby bezpośrednio otoczona materiałem izolacyjnym.
- Rozmieszczenie poszczególnych części urządzenia musi być dokładnie określone przed kuciem ścian lub instalacją puszek.

PoE (Power over Ethernet) to zasilanie poprzez przewód sieciowy do przekazu danych, bez konieczności podłączenia oddzielnym przewodem źródła zasilania urządzenia.

## **Opis instalacji:**

Zainstaluj dolną część odtwarzacza LARA do puszki instalacyjnej KU, zalecamy użycie puszki instalacyjnej o większej głębokości. Podłącz głośniki do terminali OUT L +/- OUT R +/-. Możesz również podłączyć wzmacniacz zewnętrzny do terminali LINE OUT L, LINE OUT R, GND. Podłącz przewód Ethernet do złącza RJ45. Zabezpiecz urządzenie za pomocą śrubek w puszce. Zatrzaśnij górną część odtwarzacza w ramce LOGUS90. Zatrzaśnij górną część odtwarzacza wraz z ramką w jego dolnej części.

Połączenie wymienionych dwóch części należy przeprowadzić starannie, w celu uniknięcia uszkodzenia złączy. Podłącz drugi koniec przewodu Ethernet do przełącznika PoE lub poprzez PoE adapter do routera / przełącznika Wi-Fi. Po doprowadzeniu zasilania, wyświetlacz pokazuje dane systemowe urządzenia, następnie po 5 sekundach główny ekran odtwarzacza.

#### Wyjście głośnikowe, przewody audio

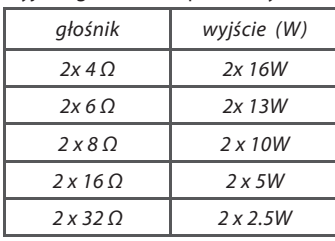

Do podłączenia głośników użyj wysokiej jakości przewodów audio, o średnicy minimalnej 0.5 mm oraz maksymalnej długości 30 m. Zalecana jest identyczna długość przewodów prawego oraz lewego kanału.

• Odtwarzacz LARA można zamontować w ścianie (w puszce instalacyjnej), pozwala również na montaż powierzchniowy.

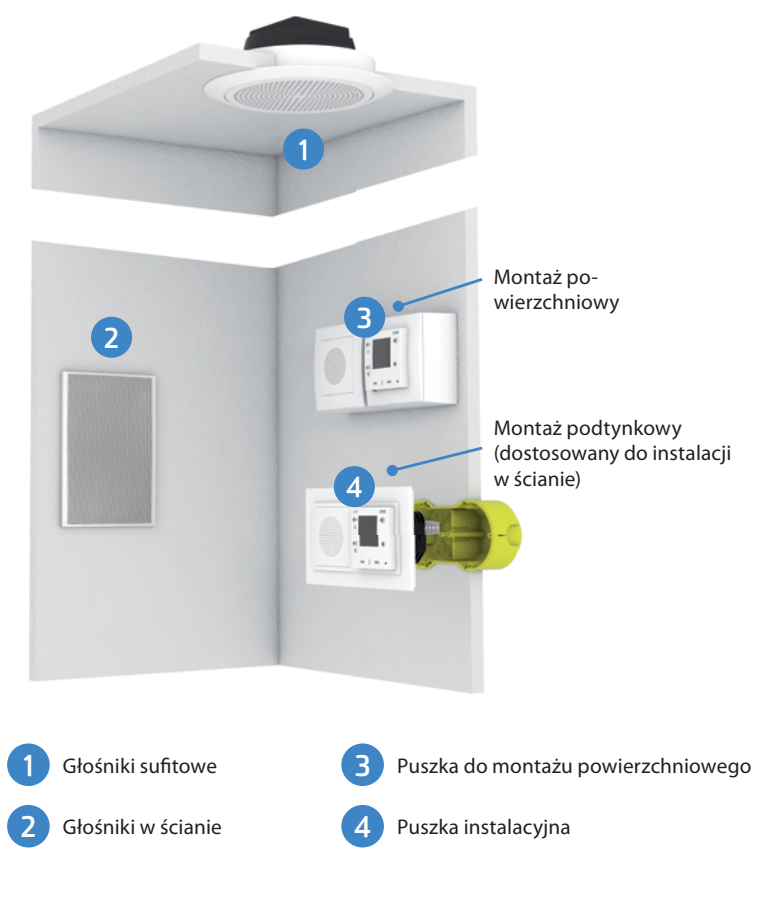

## Opis ekranu podstawowego wyświetlacza

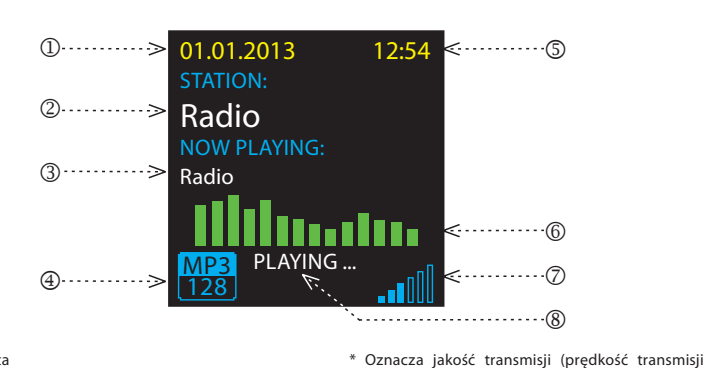

- 1. Data
- 2. Wyświetlenie własnej nazwy aktualnie
- odtwarzanej stacji 3. Wyświetlenie nazwy aktualnie odtwarzanej stacji zgodnie z opisem w Internecie
- 4. Bit Rate
- 5. Czas
- 6. Korektor graficzny 7. Głośność
- 8. Akcja

## Opis oraz sterowanie odtwarzaczem

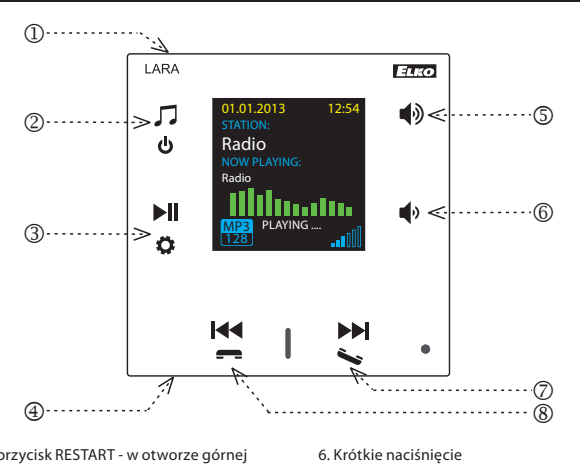

- głośność (-) - przechodzenie pomiędzy linijkami w dół

mówi nam, jaka ilość danych przekazywana jest w jednostce czasu. Jednostką podstawową prędkości transmisji jest kilobit na sekundę).

- nawigowanie w liście przypisanych stacji

- zmiana utworów w Strefie Audio

7. / 8. Krótkie naciśnięcie

radiowych

- 1. Ukryty przycisk RESTART w otworze górnej części obudowy, aby nacisnąć użyj cienkiego przedmiotu, np. spinacza
- 2. Krótkie naciśnięcie przełączanie pomiędzy Radiem, wejściem AUX oraz Strefą audio Długie naciśnięcie - wyłączy urządzenie
- 3. Krótkie naciśnięcie Odtwarz. / Pauza Długie naciśnięcie - wejście do ustawień
- 4. Złącze zewnętrznego źródła muzyki AUX IN
- 5. Krótkie naciśnięcie

 - głośność (+) - przechodzenie pomiędzy linijkami w górę

## Sterowanie z aplikacji LARA Dio

LARA Radio (Intercom) może być sterowane z aplikacji:

## **LARA Dio iOS:**

https://itunes.apple.com/us/app/lara-dio/ id1173795972?l=cs&ls=1&mt=8

### **LARA Dio Android:**

https://play.google.com/store/apps/details?id=cz. elkoep.laradio

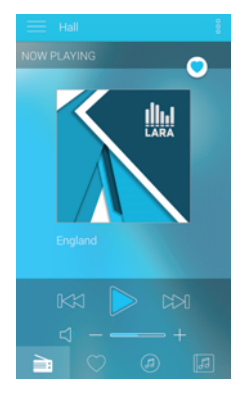

## **Sterowanie**

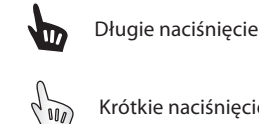

Krótkie naciśnięcie

Wielokrotne naciśnięcie

## Odtwarzanie

**Zmiana stacji, wejścia AUX oraz Strefy Audio:**

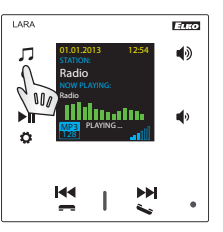

Zmiana trybu poprzez krótkie naciśnięcie.

## **Radio:**

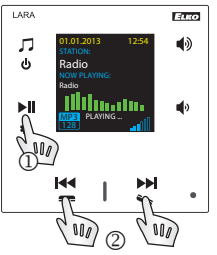

# 1. ODTWARZANIE / PAUZA

2. Nawigowanie w liście przypisanych stacji radiowych

## **Wejście AUX:**

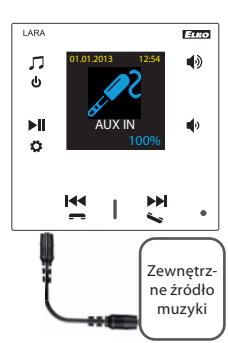

Wejście AUX IN służy do podłączenia zewnętrznego urządzenia audio, takiego jak smartfon, odtwarzacz mp3, itp.

Podłączenie za pomocą złącza 3.5 mm jack. Przy tym podłączeniu odtwarzacz LARA działa jako wzmacniacz audio. Po włączeniu wejścia głośność jest domyślnie ustawiona na 100%.

Sterować możesz tylko z podłączonego zewnętrznego urządzenia audio.

#### **Strefa audio:**

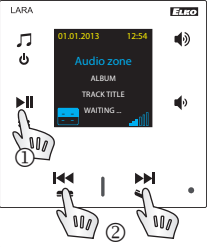

1. ODTWARZANIE / PAUZA 2. Zmiana utworu

## 3 / 9

**1. Ustawienia budzika**

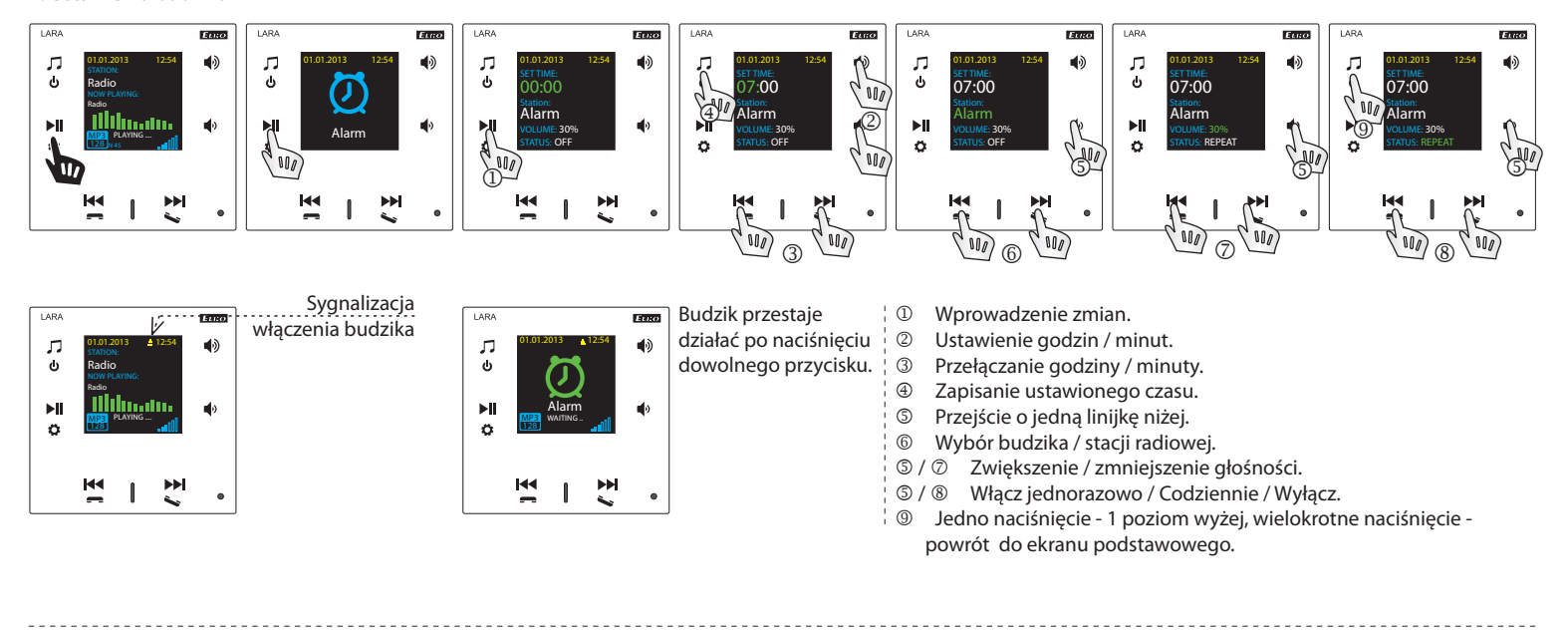

**2. Wybór języka**

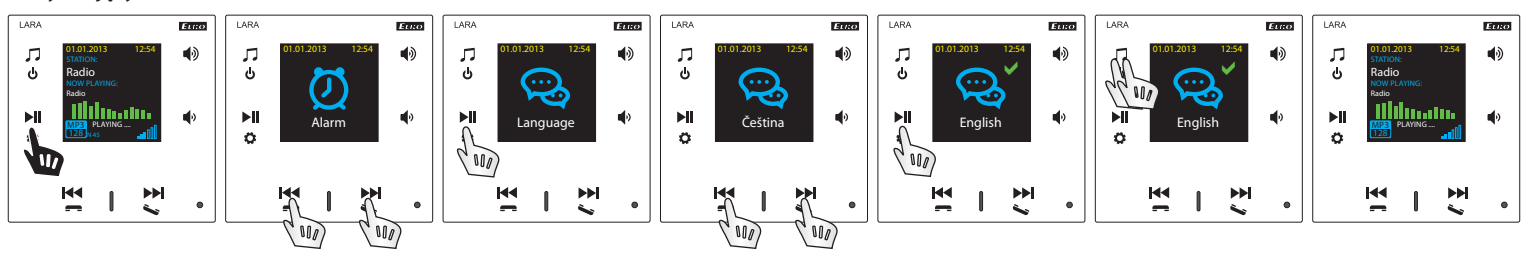

#### **3. Ustawienia wyjścia audio**

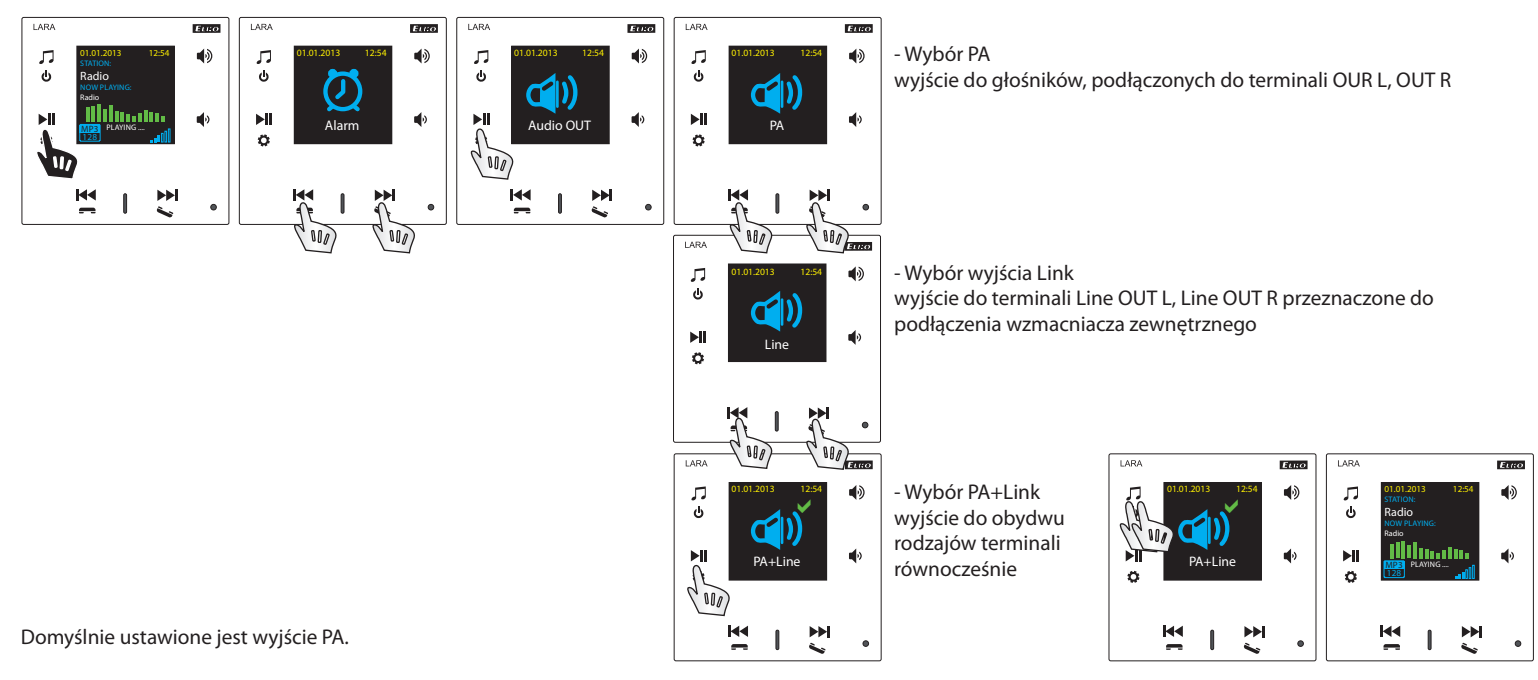

#### **4. Ustawienia sieci**

. . . . . . . . . . . . . . . .

Urządzenie LARA wyposażone jest w DHCP, co oznacza automatyczne przypisanie adresu IP z zakresu Twojego serwera DHCP.

- O ile wybierzesz opcję "Statyczny adres IP", LARA automatycznie się zrestartuje i wyświetli ekran podstawowy.\* Później w menu LAN możesz ręcznie wpisać wymagane dane: - adres IP - wpisz nowy adres w formacie dziesiętnym, oddzielonym kropkami (domyślnie: 192.168.1.10).
	- maska podsieci określa wielkość sieci. Standardowo używa się wartości 255.255.255.0.
	- brama ustawienia domyślnej bramy sieci lokalnej.

Po zakończeniu ustawiania, LARA Intercom automatycznie się zrestartuje, po czym wyświetli ekran podstawowy. Ustawienie statycznego adresu IP:

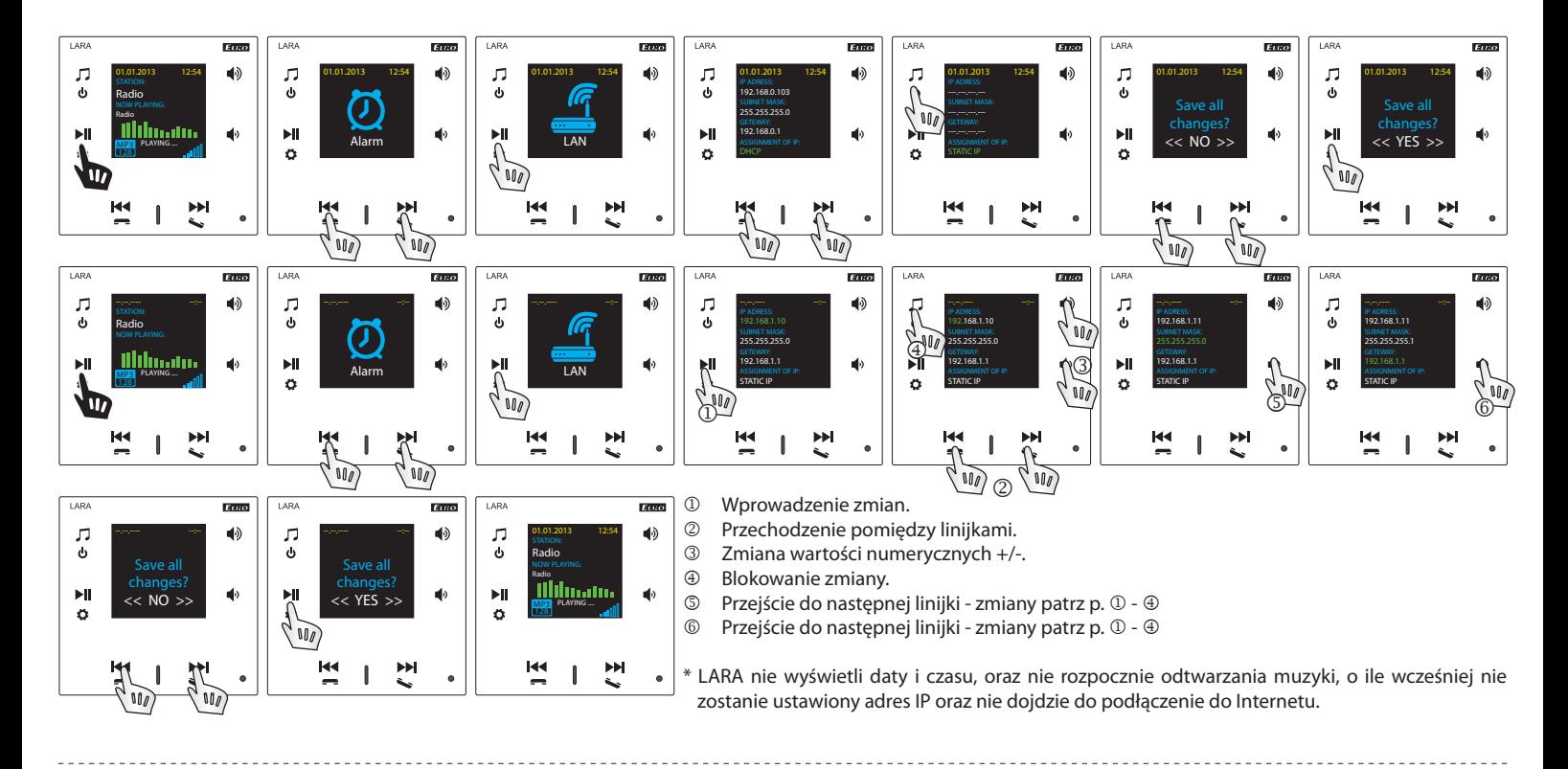

## **5. Ustawienia czasu podświetlenia wyświetlacza**

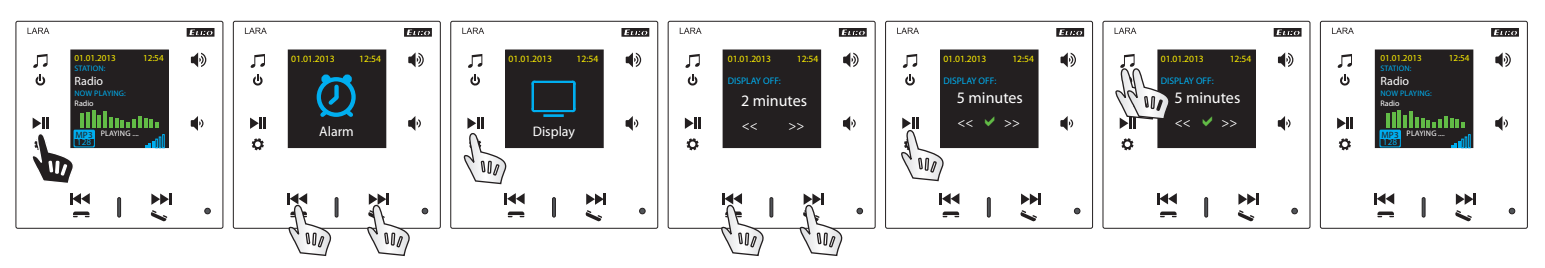

Określa przez jak długi okres czasu wyświetlacz będzie podświetlony (10s, 20s, 30s, 1 min., 2 min., 5 min.). Po upływie ustawionego czasu wyświetlacz zgaśnie. Podświetlenie uaktywni się po naciśnięciu dowolnego przycisku.

#### **6. Reset urządzenia**

\_\_\_\_\_\_\_\_\_\_\_\_\_\_\_\_\_\_\_\_\_\_\_\_\_\_\_\_\_

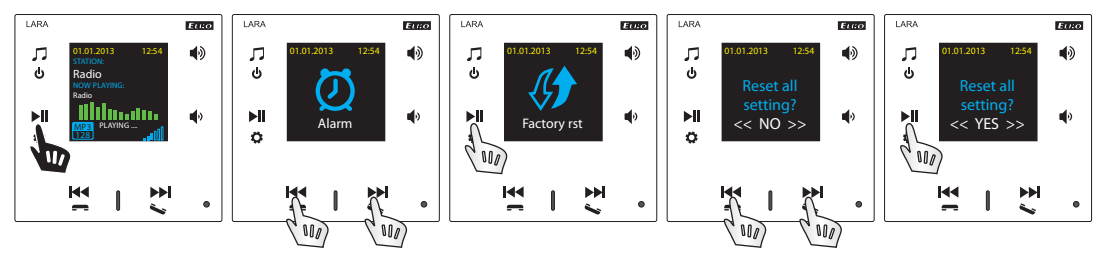

W menu wybierz opcję "Reset do ust. fabr." - ustawiony zostanie adres IP w zakresie DHCP oraz zostaną przywrócone ustawienia fabryczne stacji.

## Skonfigurowanie urządzenia LARA Radio

Skonfigurowanie odtwarzacza sieciowego LARA zrealizujemy za pomocą oprogramowania LARA Configurator po podłączeniu do Ethernetu. Oprogramowanie pozwala na ustawienie podstawowych parametrów sieci, zmianę danych do logowania, aktualizację firmware (FW) urządzenia, oraz edycję internetowych stacji radiowych. Skonfigurowanie urządzenia LARA Radio za pomocą oprogramowania LARA Configurator:

Oprogramowanie można darmowo pobrać ze strony:

http://www.elkoep.com/products/audiovideo/lara/radio/lara-radio-radio-mounted- -in-the-wall-8295/

Za pomocą oprogramowania LARA Configurator możesz:

- ustawić dane do logowania
- ustawić parametry połączenia sieciowego
- ustawić parametry automatycznej synchronizacji czasu
- edytować listę internetowych stacji radiowych
- ustawić parametry iMM strefy audio
- aktualizować firmware urządzenia LARA Radio - sterować zdalnie urządzeniem LARA Radio

Oprogramowanie do konfiguracji komunikuje się z urządzeniem LARA Radio poprzez sieć Ethernet. Możesz go uruchomić bez konieczności instalacji, wspierane systemy operacyjne: Microsoft Windows XP, Windows 7, Windows 8 oraz Windows 10. Warunkiem uruchomienia oprogramowania jest zainstalowanie Microsoft .NET Framework 4.

Uruchom LARA Configurator w swoim komputerze PC, który musi być podłączony do tej samej sieci lokalnej co LARA Radio. Później naciśnij:

- Logowanie administratora: W oknie dialogowym Logowania wpisz dane do zalogowania. Domyślnie ustawione są - użytkownik: "admin", hasło: "elkoep". O ile wprowadzisz nieprawidłowe dane, to nie wczytasz ustawień urządzenia LARA Radio.
- Parametry sieci LAN: Adres IP podłączonego urządzenia LARA Radio wpisz w oknie dialogowym. Adres IP podłączonego urządzenia uzyskasz również po kliknięciu na "Search device".
- ® Funkcja "Search device": W ciągu kilku sekund funkcja "Search device" znajdzie wszystkie urządzenia LARA podłączone do sieci lokalnej. W oknie dialogowym "Search for device in the LAN network" wyświetlone są wszystkie podłączone urządzenia. Po wybraniu urządzenia i kliknięciu na "Select", konfigurator gotowy jest do wczytania ustawień urządzenia z wybranym adresem IP.
- <sup>4</sup> Informacje o urządzeniu: Okno "Device info" sygnalizuje stan połączenia, logowania oraz wersję firmware oraz HW urządzenia LARA Radio. Stan połączenia jest niezależny od udanego logowania. Stan "Connected" pojawi się w przypadku prawidłowego podłączenia do sieci, udane logowanie "Successful" następuje po wpisaniu prawidłowych danych logowania.
- Informacje o urządzeniu: Informacje dotyczące urządzenia oraz oprogramowania, włącznie z linkami do instrukcji obsługi oraz katalogu urządzenia.

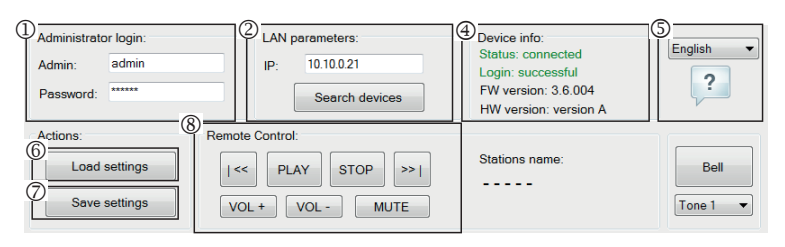

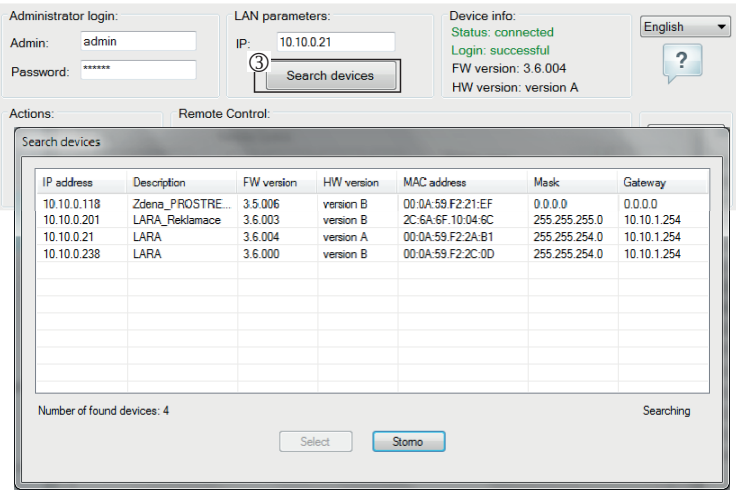

- Wczytanie ustawień: Przycisk "Load settings" służy do wczytania wszystkich ustawień zapisanych w urządzeniu LARA Radio. Wczytanie jest możliwe dopiero po udanym logowaniu oraz podłączeniu.
- $\oslash$  Zapisz ustawienia: Przycisk "Save settings" służy do zapisania wszystkich ustawień w urządzeniu LARA Radio.
- ® Zdalne sterowanie "Remote Control": Korzystając ze zdalnego sterowania w oprogramowaniu LARA Configurator, możesz w prosty sposób sprawdzić działanie skonfigurowanego urządzenia.
- Logowanie administratora: W celu zmiany danych do logowania, wpisz w oknie dialogowym nową nazwę użytkownika oraz hasło. Należy potwierdzić hasło.
- Parametry sieci LAN: W celu zmiany parametrów połączenia sieciowego, wybierz "DHCP" (automatyczne przypisanie adresu IP przez serwer DHCP) lub "Static IP address".
	- W celu zmiany parametrów połączenia sieciowego urządzenia LARA, wpisz w oknach dialogowych nowy adres IP, maskę podsieci oraz bramę.
	- Adres IP wpisz nowy adres IP w formacie dziesiętnym, oddzielonym kropkami (ustawienie domyślne: 192.168.1.10).
	- Maska podsieci: Domyślnie 255.255.255.0.
- Brama: zgodnie z ustawieniami bramy sieci lokalnej.

Data i czas: Adres IP serwera czasu ustawiony jest fabrycznie.

- Serwer SNTP: W razie potrzeby wprowadź adres IP innego serwera czasowego, wspierającego protokół SNTP. (adres serwera SNTP możesz skopiować z http:// www.timetools.co.uk/2013/07/25/ntp-server-uk/).
- Strefa czasowa: Do prawidłowego wyświetlania czasu wybierz strefę czasową zgodną z miejscem, w którym instalujesz urządzenie LARA Radio.
- Możesz zmieniać czas zimowy na letni automatycznie, oznaczając element "Summer time".
- Nazwa domeny serwera: adres IP serwera domeny jest domyślnie fabrycznie ustawiony (DNS – Domain name server - dba o tłumaczenie nazw domen na adresy IP, w razie potrzeby wprowadź adres IP dostawcy usług internetowych).

## **Ustawienia urządzenia / Ustawienia sieci**

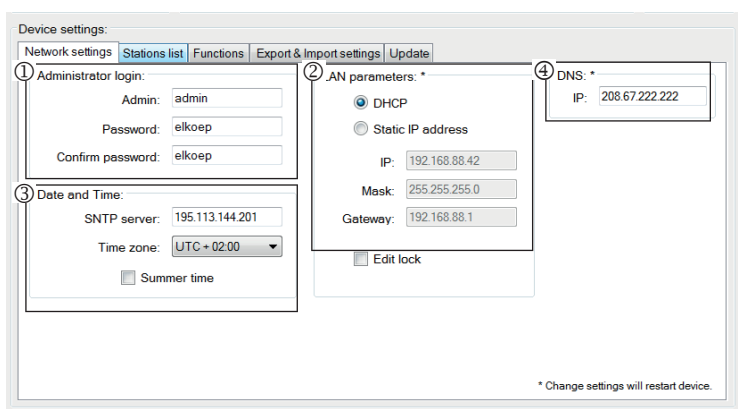

#### **Ustawienia urządzenia / Lista stacji**

Zakładka "Stations list" służy do pełnego zarządzania listą internetowych stacji radiowych, zapisanych w urządzeniu LARA Radio. Domyślnie zapisanych jest kilka stacji, które możesz dowolnie zmieniać.

- Stations edit\*: W tej sekcji możesz za pomocą przycisków dodawać nowe lub edytować istniejące stacje.
- Lista stacji: Możesz zapisać maks. 40 internetowych stacji radiowych w liście sieciowych źródeł muzyki. LARA Radio w obecnej wersji wspiera strumienie audio w formatach MP3, AAC oraz OGG, które są używane przez większość internetowych stacji.
- Elementy sterujące: Po skutecznym wczytaniu stacji wraz z ustawieniami urządzenia, możesz przeglądać listę strumieni oraz zmieniać ich kolejność. W celu sortowania lub usunięcia stacji, użyj odpowiedniego elementu sterującego wprawo od listy.
- \*O ile chcesz dodać stację, musisz znać jej adres, który podawany jest w różnych formatach:
- http://www.nazwaserwera.com:portnumber/filename
- http://135.111.258.333:8000/filename
- http://www.nazwaserwera.com:8000/filename
- http://www.nazwaserwera.com:8000
- http://135.111.258.333:8000
- http://www.nazwaserwera.com/filename

Dodanie nowej stacji radiowej: po kliknięciu na przycisk "Add", rozpoczynasz wprowadzanie parametrów strumienia w odpowiednich polach.

#### **Wprowadzenie ręczne:**

- Nazwa stacji: wyświetlana na wyświetlaczu OLED.
- Adres IP: Adres serwera, z którego nadawany jest strumień. Format adresu musi być dziesiętny, oddzielony kropkami. O ile adres zawiera nazwę domeny (www. nazwaserwera.com), użyj opcji automatycznego zapisu, patrz niżej.
- Numer portu: Wpisany powinien być numer w formacie dziesiętnym (przykład 1: www.nazwaserwera.com:8000/muzyka.mp3 - nr portu = 8000). W przypadku, kiedy nie ma numeru portu w adresie, to wprowadź numer portu 80 (przykład 2: www.nazwaserwera.com/muzyka.mp3 - nr portu = 80).
- Nazwa pliku: Nie zawsze używana, parametr niewymagany przy zapisywaniu stacji. (przykład 3: www.nazwaserwera.com:8000/muzyka.mp3 - nazwa pliku = muzyka.mp3) (przykład 4: www.nazwaserwera.com:8000 - nie wprowadzaj nazwy pliku)
- Po wprowadzeniu wszystkich wymaganych parametrów, zapisz stację w liście kliknięciem na przycisk "Save".

**Uwaga**: W przypadku rozszerzenia nazwy pliku \*.m3u, nie chodzi o adres strumienia muzyki, ale o adres playlisty, który zawiera adres (lub kilka adresów) strumienia muzyki. W tym przypadku użyj opcji automatycznego zapisu.

#### **Ustawienia urządzenia / Funkcje**

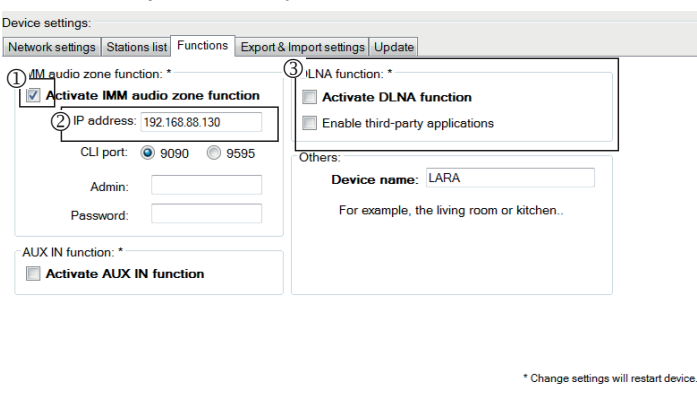

Device settings

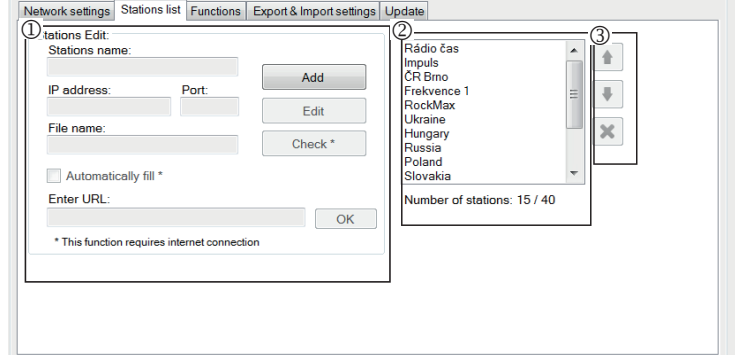

#### **Wprowadzenie automatyczne:**

Dla większości adresów możliwe jest użycie opcji automatycznego zapisu następująco:

- Wprowadź dowolną nazwę stacji.
- Wybierz opcję automatycznego zapisu ("Automatically fill"), po wprowadzeniu adresu potwierdź kliknięciem na "OK".
- Okno informacyjne powiadomi cię o wyniku automatycznego przetworzenia linku.
- Dodaj stację do listy kliknięciem na "Save".

**Uwaga**: Opcja automatycznego zapisu wymaga aktywnego podłączenia do Internetu.

Ważna uwaga: Zapisz listę stacji w urządzeniu przez kliknięcie na "Save". Do tego czasu lista jest zapisana tylko w pamięci oprogramowania.

Funkcja iMM strefa audio: służy do już zainstalowanego systemu iNELS, w którym odtwarzacz LARA pełni rolę strefy audio.

**Uwaga**: serwer iMM jest zaprojektowany tak, aby łączył prawie wszystkie technologie w domu z systemem inteligentnej instalacji elektrycznej iNELS BUS System.

- Funkcja iMM strefy audio: Funkcję iMM strefa audio możesz włączyć lub wyłączyć zaznaczając pole.
- Adres IP: wprowadź adres IP serwera iMM w formacie dziesiętnym oddzielonym kropkami.
- Nazwa urządzenia: wyświetlana jest w środowisku iMM oraz podczas szukania urządzenia w sieci.

Zrestartuj urządzenie po wprowadzeniu każdej zmiany ustawień.

Eksport & Import ustawień: Za pomocą tych oto funkcji możesz w prosty sposób zrobić kopię zapasową oraz przywracać wybrane pozycje - ustawienia sieci, funkcje, listę stacji, interkom oraz korektor/equalizer. Kopia zapasowa w formacie \*.lcf - kopie zapasowe listy stacji wykonane w starszych wersjach firmware są niekompatybilne s obecną wersją.

#### **Ustawienia urządzenia / Eksport & Import ustawień**

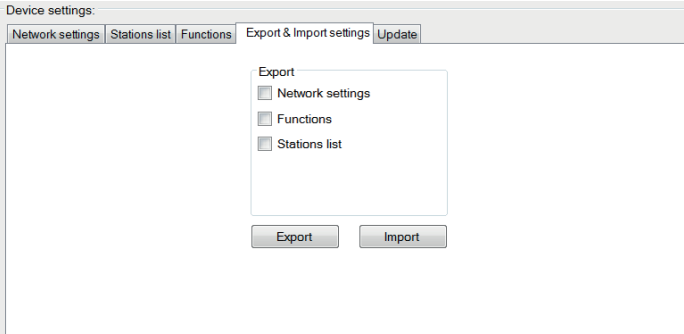

#### **Ustawienia urządzenia / Aktualizacja fi rmware**

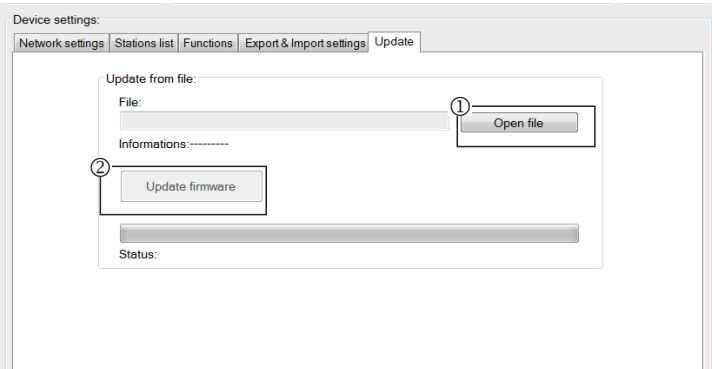

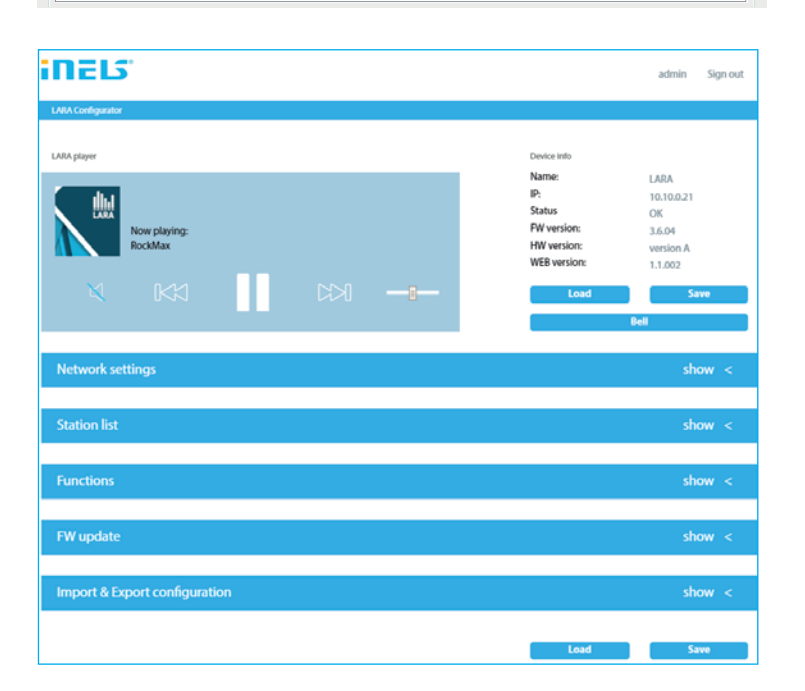

W celu aktualizacji firmware w urządzeniu LARA Radio, najpierw koniecznym jest pobranie pliku z aktualizacją w formacie "\*.lfw" ze strony http://www.elkoep.com/ products/audiovideo/lara/radio/lara-radio-radio-mounted-in-the-wall-8295/.

- <sup>1</sup> Wybierz plik: Po kliknięciu na "Open file" pojawia się okno dialogowe w celu znalezienia oraz wyboru pliku z aktualizacją. Po otwarciu wybranego pliku zostanie sprawdzona jego zawartość, po czym użytkownik będzie poinformowany o wyniku. O ile wybrałeś poprawny plik, to wyświetlona zostanie wersja FW.
- Aktualizacja FW: Kliknięcie na przycisk "Update fi rmware" rozpocznie aktualizację, jej proces jest ilustrowany graficznie. Wczytanie uszkodzonego lub nieważnego pliku uniemożliwi realizację następnych etapów aktualizacji. W tym przypadku koniecznym jest powtórzenie całego procesu z poprawnym plikiem z aktualizacją.

Dostęp do interfejsu sieciowego poprzez adres IP LARY z portem 61695 (np. 10.10.10.10:61695).

Uwaga: W celu ustawienia urządzenia LARA po aktualizacji firmware należy bezwarunkowo korzystać z wersji oprogoramowania LARA Configurator zgodnej z wersją firmware.

**Akcesoria**

#### **Zasilanie / elementy sieci Głośniki**

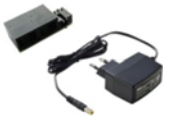

Zasilacz PoE (PoE wtryskiwacz, do zasilania poprzez przewód UTP, złącze 2x RJ45) Kod zamówienia: 5225

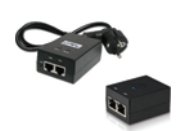

Zasilacz PoE + WiFi (komplet do bezprzewodowego podłączenia urządzenia LARA w ścianach z pustaków) Kod zamówienia: 5227

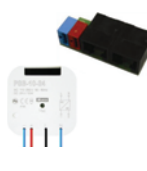

Zasilacz PoE + WiFi do puszki instalacyjnej (komplet do bezprzewodowego podłączenia urządzenia LARA w puszce instalacyjnej) Kod zamówienia: 5224

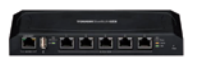

Przełącznik PoE (do zasilania 5x LARA) Kod zamówiewnia: 6605

\* Kształt złącza bezprzewodowego nadajnika Ubiquiti AirGateway może nie pasować do zasilacza. W tym przypadku należy połączyć oba urządzenia np. opaską kablową.

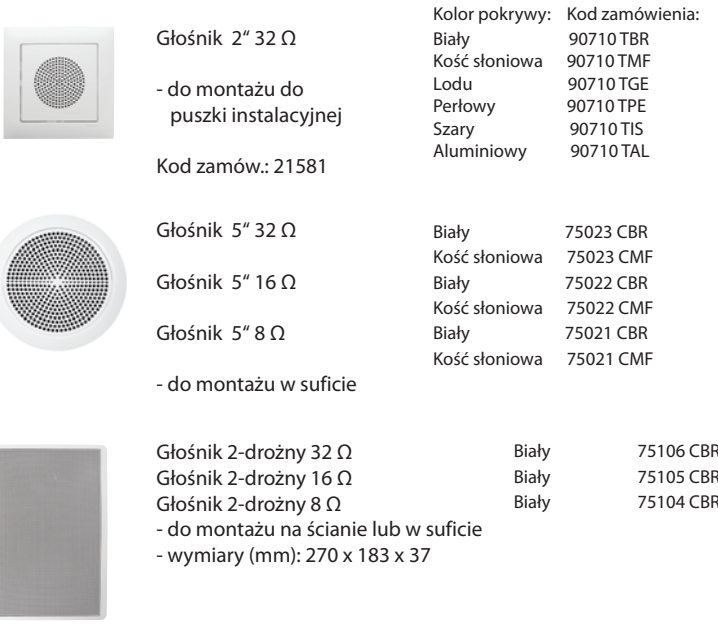

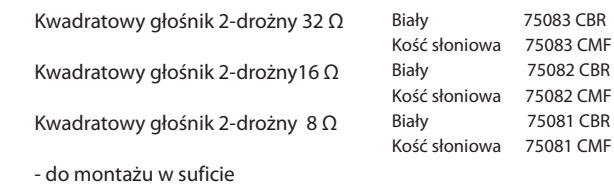

- wymiary (mm): 204 x 204 x 92

#### **Rozwiązywanie problemów**

- Urządzenie nie nawiązuje połączenia, wyświetlacz nie świeci.
- Rozwiązanie: Sprawdź zasilanie. Sprawdź, czy urządzenie jest prawidłowo podłączone do zasilania i czy złącze RJ45 jest również podłączone. Sprawdź, czy zasilacz PoE jest podłączony do sieci.
- Wyświetlacz urządzenia się świeci, ale odtwarzacz nie reprodukuje muzyki.
- Rozwiązanie: Sprawdź adres IP serwera stacji radiowej oraz jego pozostałe ustawienia.

Sprawdź podłączenie Ethernet do sieci. Odłącz i ponownie podłącz złącze Ethernet RJ45. Urządzenie po ponownym podłączeniu wyświetli informacje systemowe. O ile po 5 sekundach nie wyświetli się ekran odtwarzacza, może to oznaczać problem z podłączeniem do sieci, sprawdź ustawienia sieci.

- Przerywane odtwarzanie, częste wczytywanie stacji radiowej.
- Prawdopodobnie niedostateczna prędkość połączenia internetowego.

• Restart urządzenia.

Restart urządzenia służy do ponownego uruchomienia urządzenia bez utraty zapisanych ustawień. W tym celu należy krótko (+/- 1s) nacisnąć przycisk RESET znajdujący się w pokrywie urządzenia, które jest zasilane, lub przez odłączenie i ponowne podłączenie przewodu LAN lub zasilacza PoE.

### **Konserwacja urządzenia**

Panel przedni urządzenia oraz ramkę można czyścić za pomocą suchej lub lekko zwilżonej szmatki. Należy unikać stosowania innych środków czyszczących.

Firma ELKO EP, jako producent, jest uprawniona do dokonywania technicznych modyfikacji urządzenia, zmian w specyfikacji technicznej oraz instrukcji obsługi, bez uprzedniego powiadomienia. ELKO EP nie ponosi żadnej odpowiedzialności za niekompletność oraz błędy w niniejszym dokumencie.